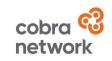

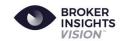

In Partnership

# BRING CLARITY TO YOUR DATA

**How to use Vision's Lenses** 

#### **Contents – Vision Lenses**

- 1. Business Insights
- 2. Placement Strategy
- 3. Placement Management
- 4. Vision Platform Filters
- 5. Performance Management GWP Insights
- 6. Performance Management Income Analysis

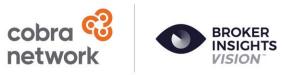

In Partnership

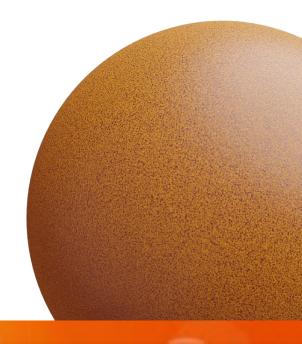

#### **Business Insights**

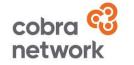

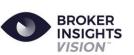

#### In Partnership

Use the Business Insights lens to:

- Gain instant access to enhanced Management Information (MI)
- Interrogate your data with ease
- Track progress against targets, including a partner-by-partner view, helping you to drive income

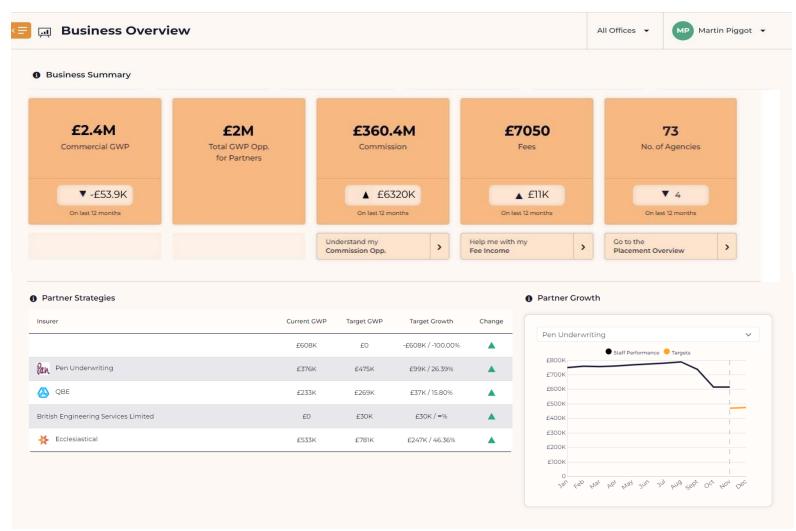

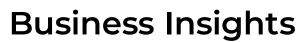

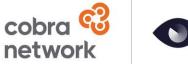

BROKER INSIGHTS VISION

In Partnership

Top level numbers give focus to the business metrics that drive income, strategy and market opportunity. All numbers are Rolling 12-month figures including a twelvemonth comparison.

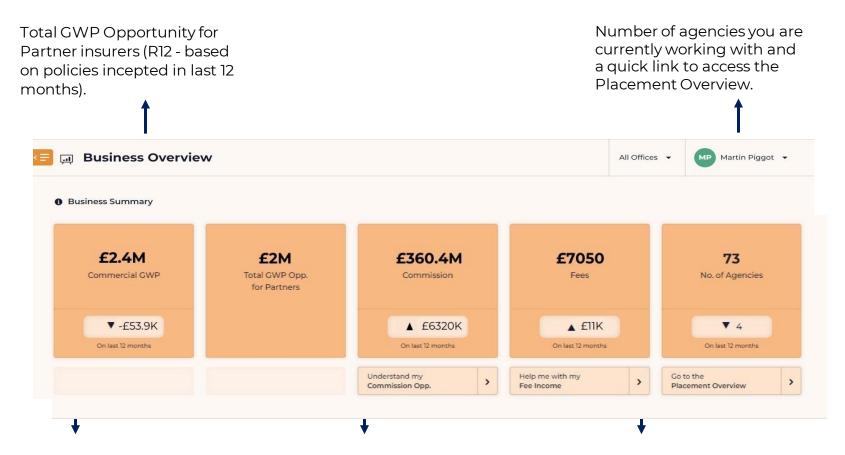

Commercial GWP (R12 - based on policies incepted in the last 12 months).

Commission which includes a quick link to help you understand this in more detail.

Fees – with a link to help you with Fee Income information.

## **Business Insights**

Within the Business Insights lens, you will have an overview of your Renewal Management page, showing how many policies are due for renewal, how many are being marketed and not marketed.

It also displays what's been renewed or lost with a quick link to the Renewal Management page below where you can actively manage these policies.

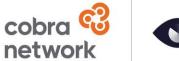

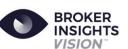

In Partnership

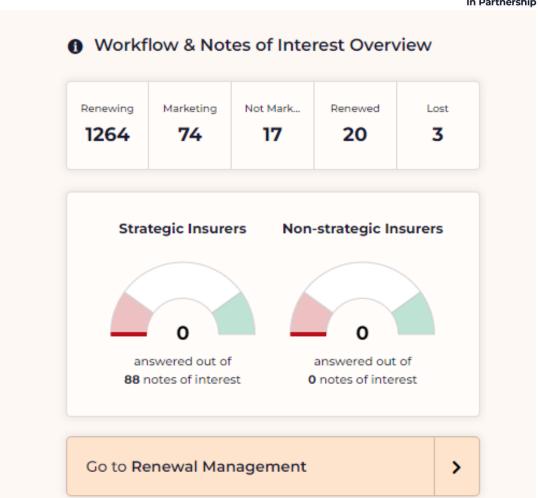

### **Business Insights**

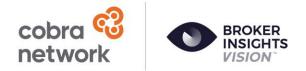

In Partnership

Placement Strategy is imperative to a broker's business growth and should be continuously tracked and updated.

Broker Insights Vision™ transforms this process, allowing you to efficiently set and track growth targets in one place.

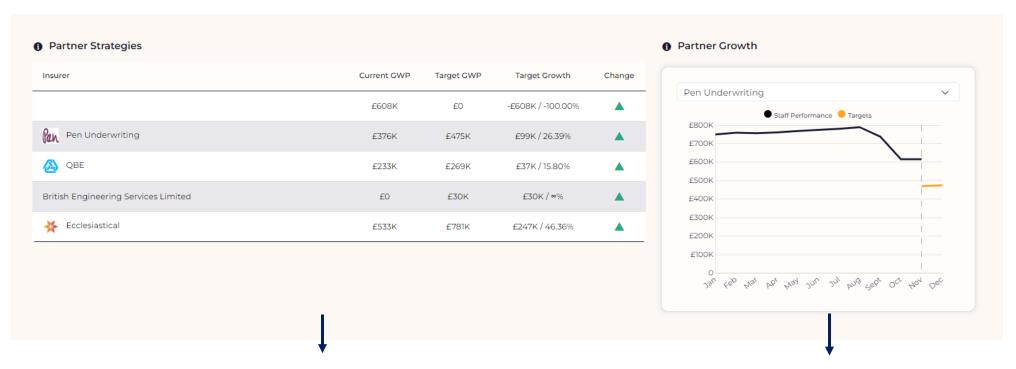

Once strategies have been set this displays the Insurers you have set these up for, their current GWP, what the target is and how much you are looking to grow by, plus a visual to highlight its performance. Tracks the strategies set against staff performance with the ability to click through each insurer.

#### **Placement Strategy**

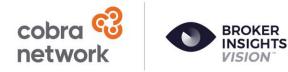

In Partnership

A holistic view of your current commercial book of business.

You can view briefly how many live accounts you have and with whom they are placed, how many live policies there are along with a table detailing all these policies, how many agencies you work with and a total live GWP value – the headline figures will represent these numbers.

The Larger the tile the more you have placed with that insurer and the smaller the tile the less you have placed.

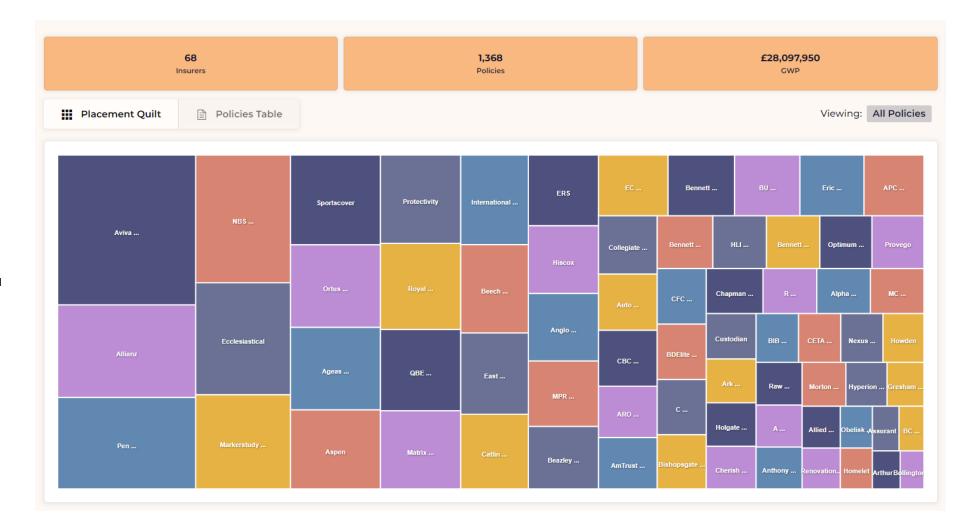

#### **Placement Management**

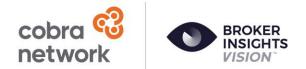

In Partnership

If you click a tile on the placement screen you will be taken to just the cases that fall under the selected insurer, displayed in a clear listed format using the information from your broking platform.

You will notice your headline figures adjust to reflect what you are viewing.

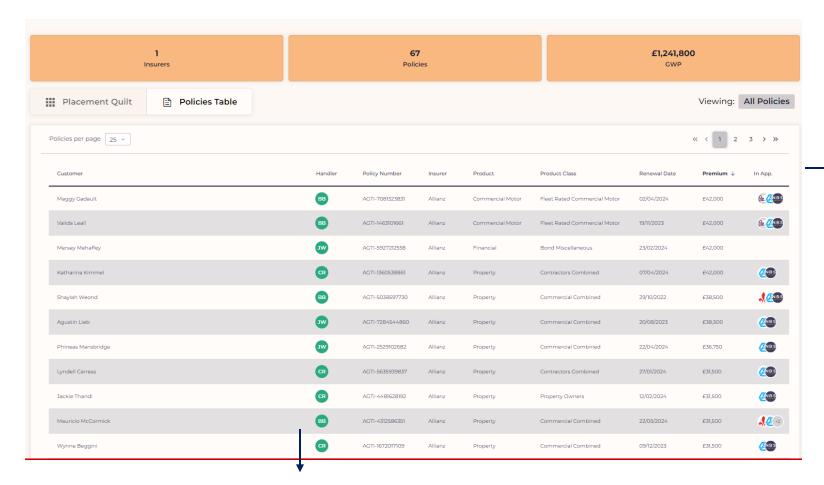

The In Appetite column gives you the ability to see briefly the insurers who may be interested in having a discussion around the case because it falls into their appetite

Clicking on any case will also bring up the policy information screen (as seen in the renewal management page) giving you the ability to send a note of interest or interact with received notes of interest too.

#### **Vision Platform Filters**

On every page within Vision, you will see an orange filter tab – click the tab and a series of filters will appear.

The advanced filters let you go into more detail. You can use the pre-built sliders to help with cases, so you look at things such as policies in your pre-set lead time to see what is renewing soon or even agencies where you have 5 polices or less to support in agency rationalisation.

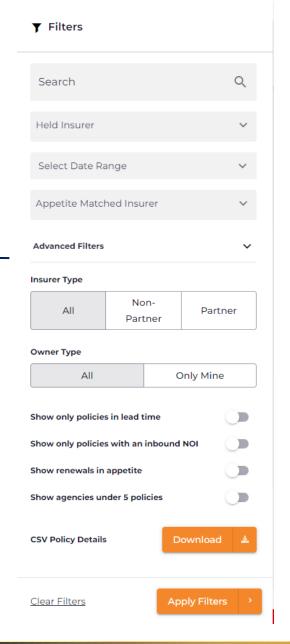

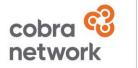

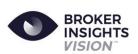

#### In Partnership

The Top filters give you the ability to search for any specific cases, look at held insurer information, policy renewal date ranges and if any cases match a specific insurer appetite for when you are looking to move cases to specific partner insurers.

Make sure once you have selected the filters required that you always click the Apply Filters button

# **Performance Management - GWP Insights**

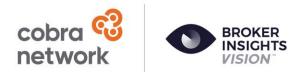

In Partnership

The GWP Insights screen gives you an easy to see visual display of how your commercial book is performing, shown in a rolling twelvemonth display.

All graphs display tool-tips when hovering your cursor over any, giving you further detail on the information being displayed such as the insurer or policy type name and GWP value.

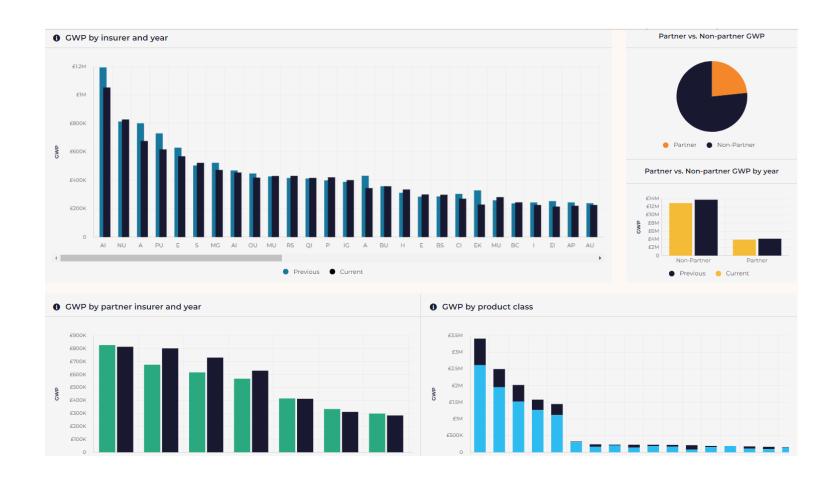

### **Performance Management - Income Analysis**

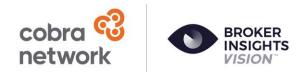

In Partnership

The Income Analysis screen is there to provide detailed insights on your overall business performance.

It provides a quick and easy way of seeing how your business is performing by giving you a rolling twelvemonth view of GWP figures and income, split in various ways.

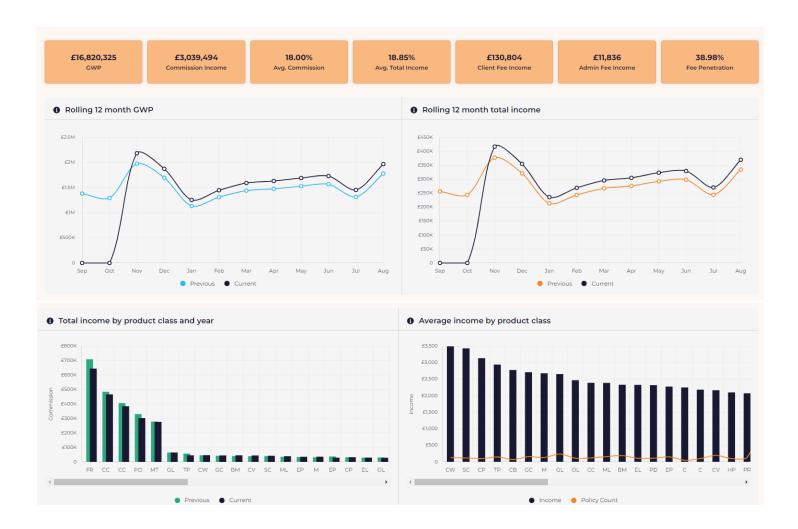

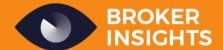

www.brokerinsights.com

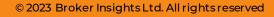

Broker Insights Ltd is authorised and regulated by the Financial Conduct Authority under Registration Number 983934. Registered in Scotland: SC574407 | Registered office: 30 & 34 Reform Street, Dundee, United Kingdom, DD11RJ.

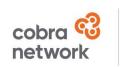

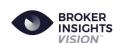

In Partnership